## **Facturation**

## **Comment générer un mandat pour toutes les nouvelles familles en prélèvement ?**

Dans le module Facturation, dans le menu **Général** puis **Paramètres**, onglet

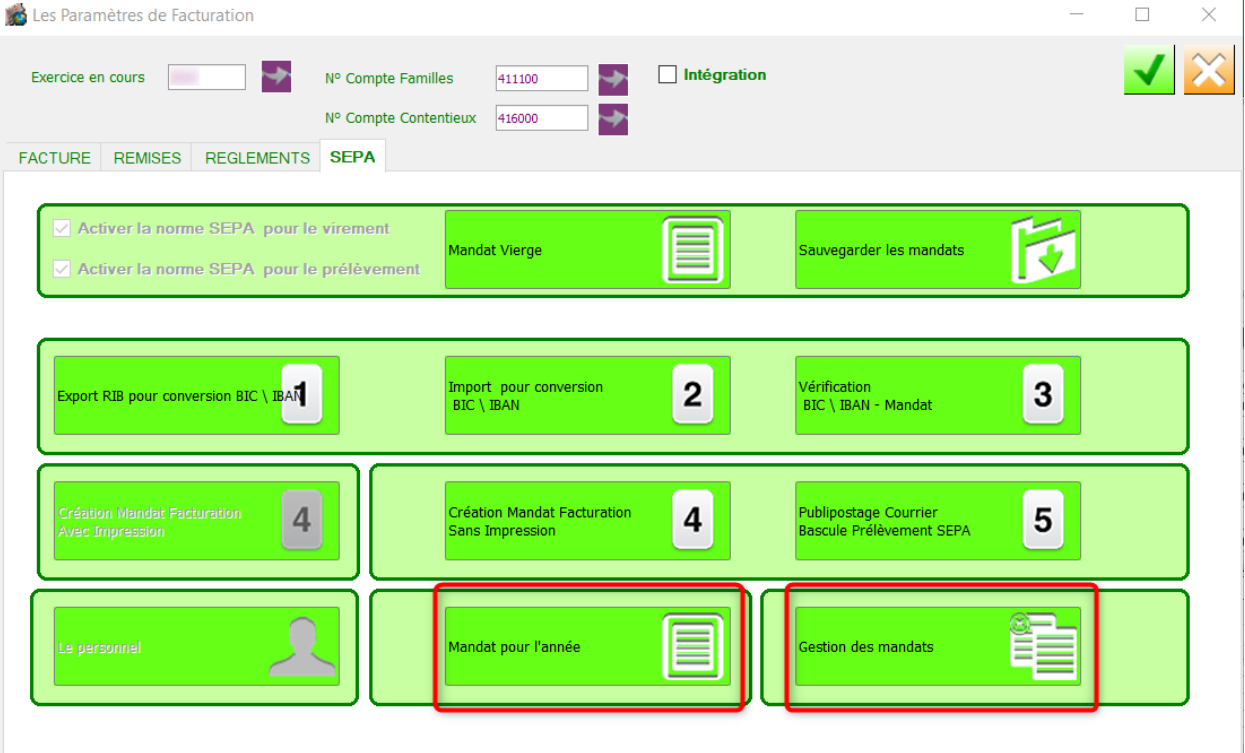

**SEPA**.

L'option "**Mandat pour l'année**" permet d'éditer tous les mandats pour les

Page 1 / 2 **(c) 2024 AGATE FAQ <donotreply@asrec-cvl.org> | 21-05-2024 10:38** URL: https://faq.asrec-cvl.org/index.php?action=faq&cat=5&id=138&artlang=fr

## **Facturation**

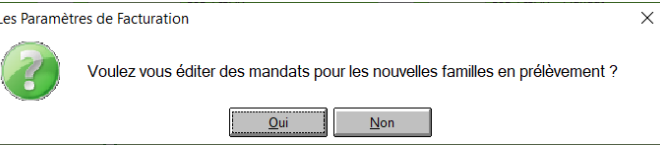

pour signatuens vhamine gen dans des niens familles si j'ai donné des mandats J'édite ou je mets en PDF le ou les mandats crées, pour les remettre aux familles vierges.

L'option "**Gestion des mandats**" permet d'avoir un visuel sur l'ensemble des mandats générés, de rééditer des mandats si besoin et d'indiquer les mandat[s revenus signés en masse.](https://faq.asrec-cvl.org/index.php?action=faq&cat=5&id=138&artlang=fr)

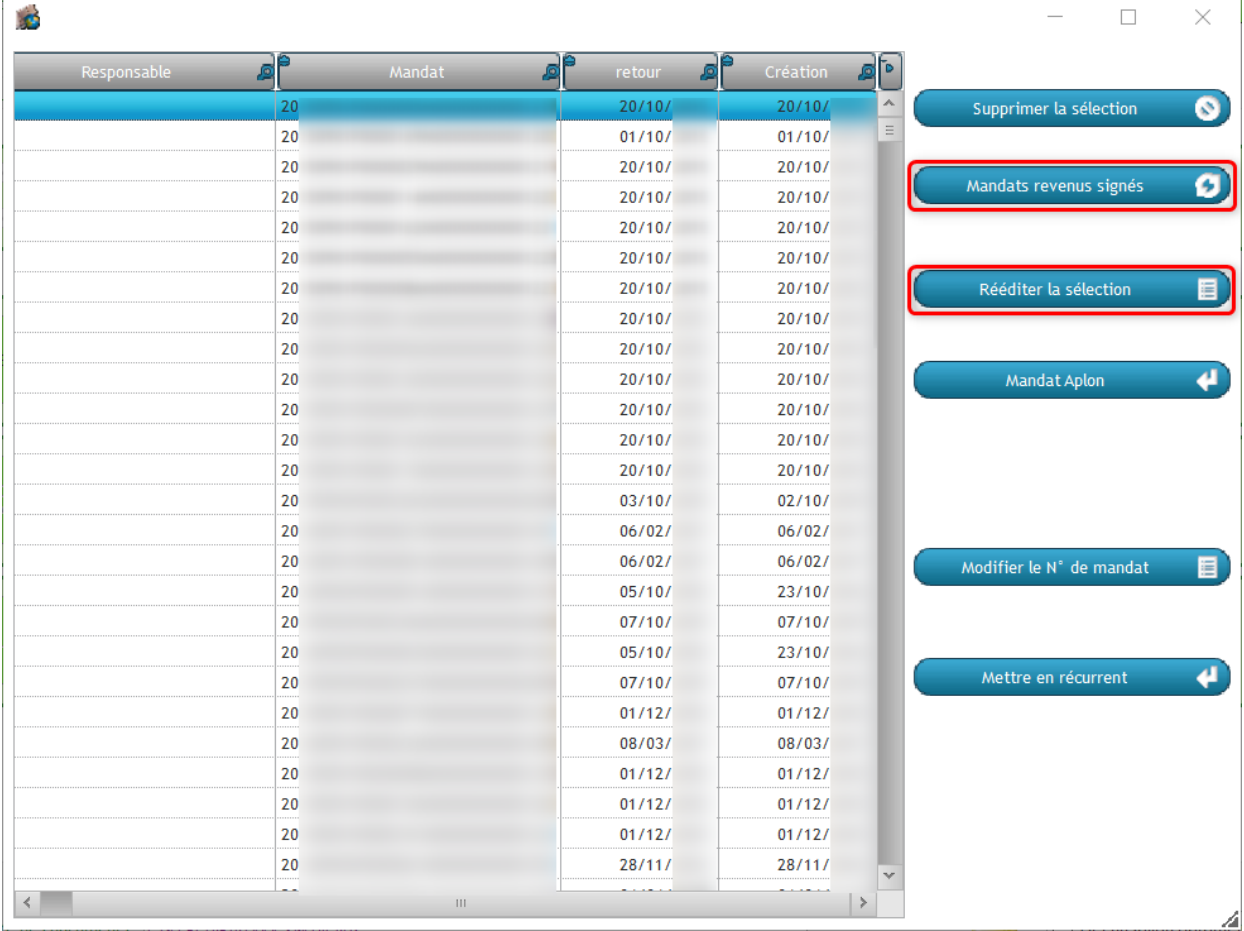

Référence ID de l'article : #1137 Auteur : Elise Hanicot Dernière mise à jour : 2021-10-20 10:38